# ChamberMaster/ MemberZone Event Setup

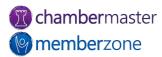

### Agenda

- Default Event Options & Settings
- Registration Options
- Event Categories
- Custom Fields
- Sponsors
- Event Fee Items
- Discounts
- Create and Publish Events

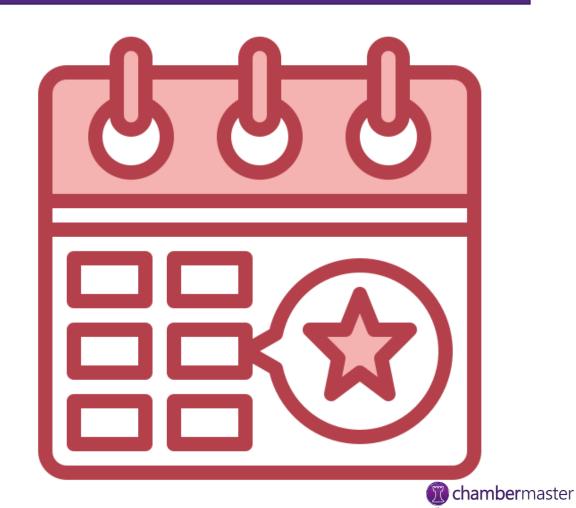

memberzone

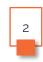

#### Overview

- Create and manage every aspect of event from within Events module
  - Photo galleries, videos, maps & more
  - Flexible registration pricing
  - Event Invitations
  - Registration and Check-in management
  - Invoicing and Payments
  - Event Reporting

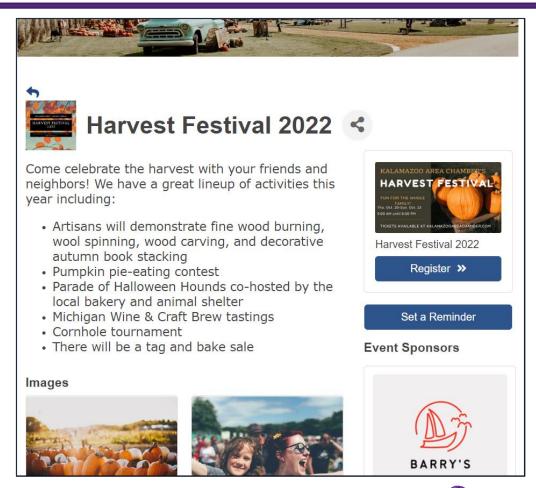

### **Event Options & Settings**

- Defaults used across all events configured in database
- Some defaults may be overridden at event level
- Calendar Search Options
- Registration & Billing Preferences
- Sponsors
- KB: <u>Event Options & Settings</u>

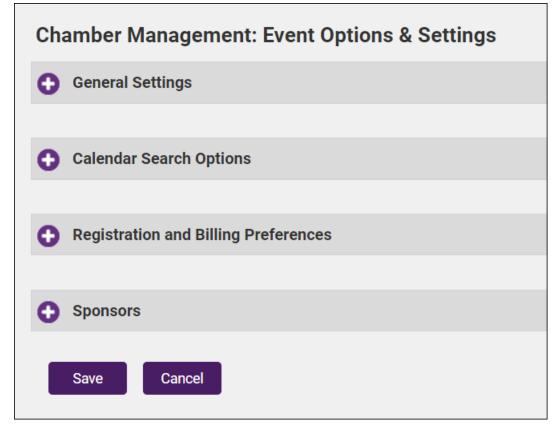

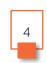

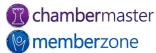

### **Event Categories**

- Quick and easy way to organize your events
- Allow members and public to search your Event calendar
- Modify and add event categories as needed
- KB: Modify Event Categories

| Event Category: Arts & Culture Business Leadership Chamber101    edit categories Clubs & Organizations Clubs/Organizations Community   Continuing Education Entertainment Festivals & Celebrations   Government Holiday & Seasonal Just For Fun   Members Only Recreation & Sports Schools   Technology |
|----------------------------------------------------------------------------------------------------|
|----------------------------------------------------------------------------------------------------|

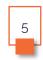

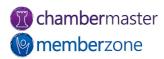

#### Fee Items

- Event Fee Items
  - Event registration, sponsorships, etc.
- Additional Fee Items
  - Apparel, extras, etc.
- Fees for members and nonmembers
- Create fee items prior to creating event in the database
- KB: Working with Fee Items
- KB: <u>Assign Additional Fee Items</u>

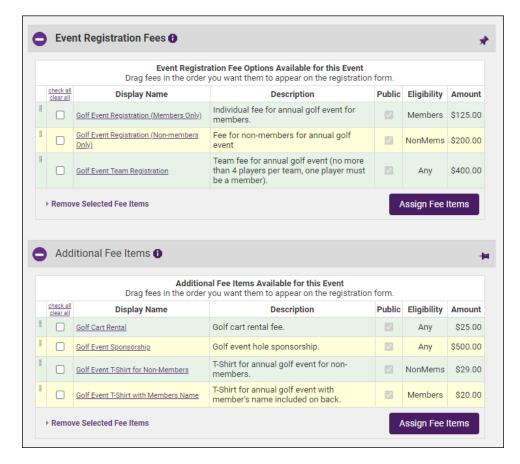

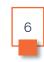

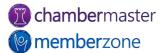

### Copy Event

- Create event by copying from previous event
- Make changes to copied event
- Event Guest List does not copy over from previous event
- KB: Copy an Event

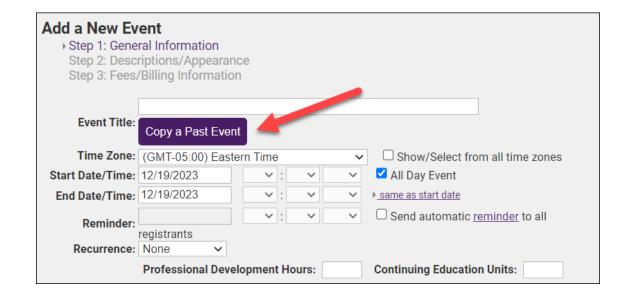

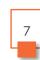

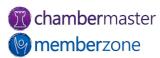

### Create Recurring Events

- Useful for reoccurring events
  - Annual Golf Tournament, weekly board meeting, etc.
- Fees must be set for each instance of event
- KB: <u>Create a Recurring</u>
   Event

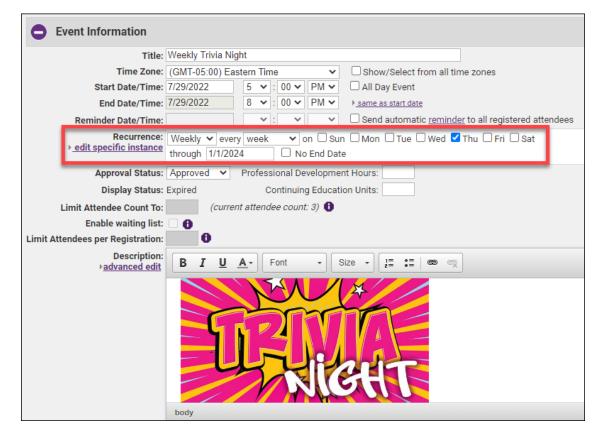

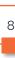

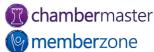

#### Create New Event

- Setup Wizard will walk you through adding:
  - General Information
  - Description/Appearance
  - Fees/Billing Information
- KB: <u>Adding a New Event</u>

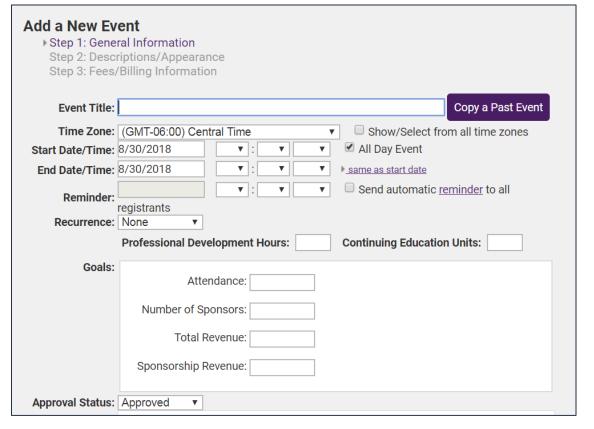

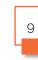

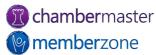

### Editing Event Information

- Add additional information about the event:
  - Attendee Limits
  - Allowing a Waiting List
  - Allow Others to see who is attending
- KB: <u>Edit Event General</u> Information

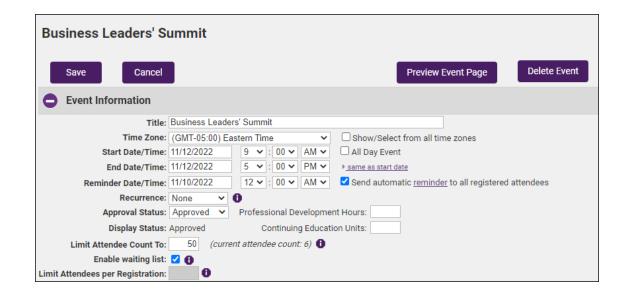

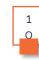

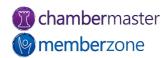

#### Create & Publish Event

- Photos
- Videos
- Mapping with Google Maps support
- KB: <u>Add Photos/Video to</u> <u>Events</u>

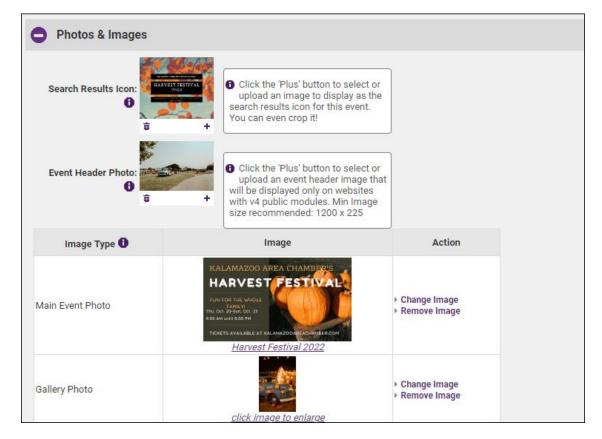

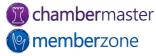

#### Add Custom Fields

- Can be used to gather useful information about attendees during registration
- Examples:
  - Meal choice
  - Dietary restrictions
  - T-shirt sizes
  - Team Names
- KB: <u>Add Custom Fields</u>

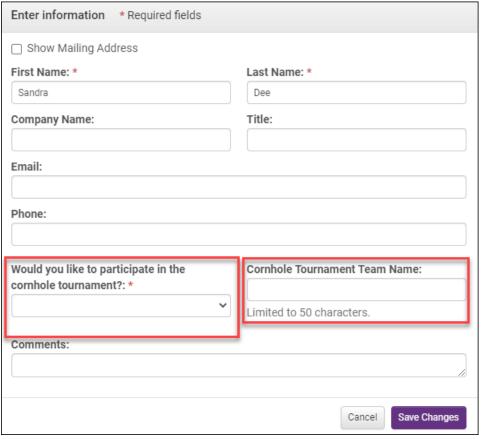

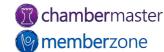

#### Discounts

- Variety of discount options available:
  - Age-Based
  - Early Registration
  - Volume
  - Membership Type
  - Promo Code
  - Benefit Item
- KB: Create Discount Options

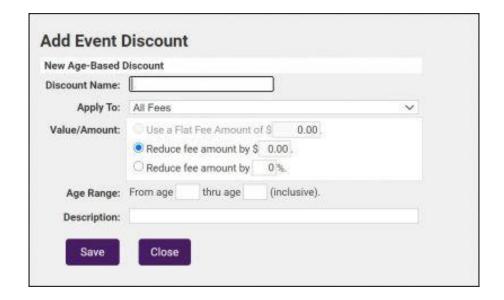

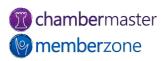

### Customize Registration Instructions

- Customize registration instructions
  - Appears at top of registration page
- Customize registration confirmation message
  - Message appears after completing registration for event
- KB: <u>Customize Event</u> <u>Messages</u>

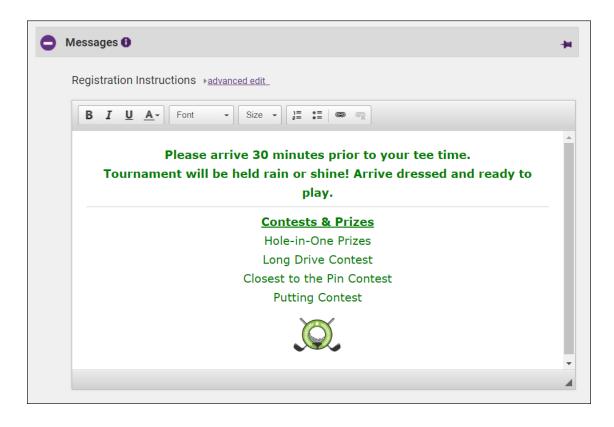

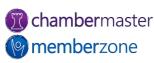

### **Future Training**

 Check out the <u>Training Calendar</u> to register for your continued and future training!

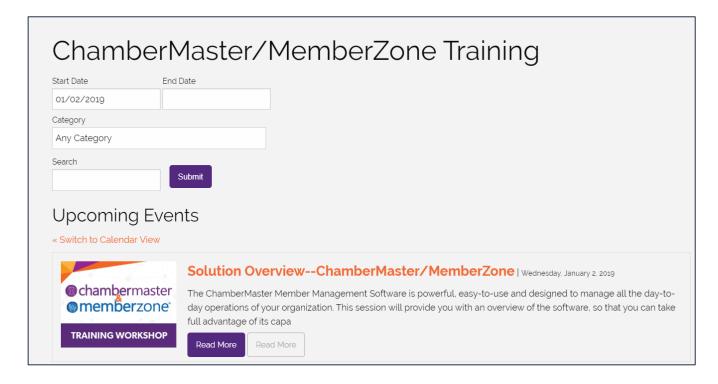

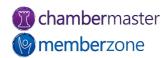

## Questions?

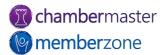